# **Postup inštalácie**

1. Stiahnite si aplikáciu na webovej adrese [https://gpgtools.org](https://gpgtools.org/)

# **GPG Suite**

One simple package with everything you need, to protect your emails and files.

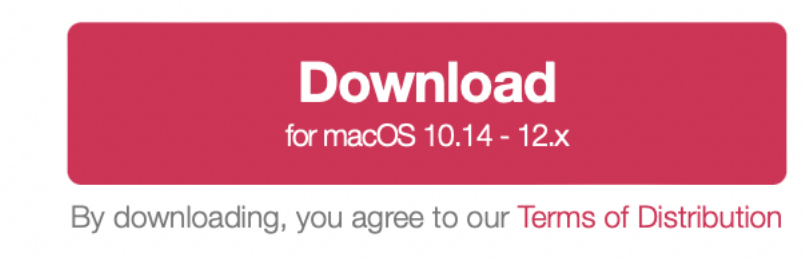

Includes a 30-day trial of GPG Mail. For continued use of GPG Mail, please purchase a support plan

2. Po stiahnutí spustite inštalačný súbor **GPG\_Suite-2021.3.dmg**

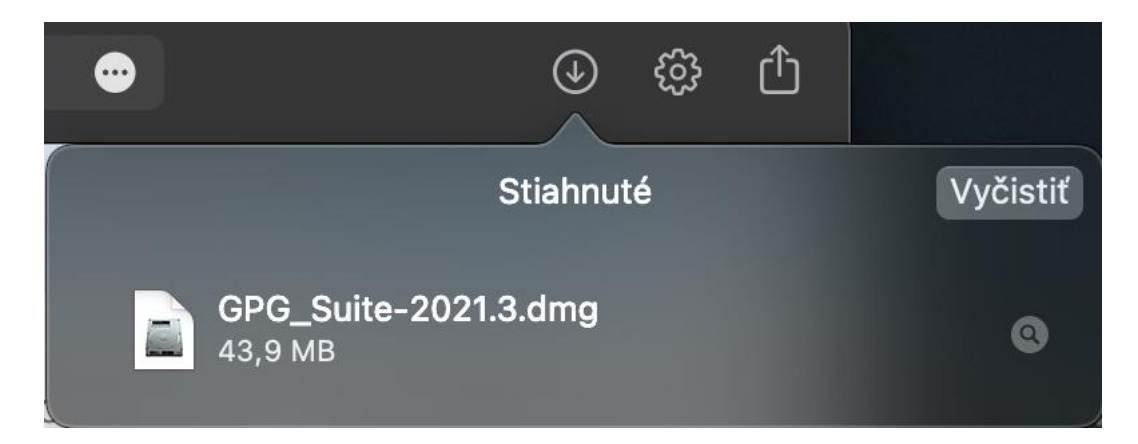

3. Vyberte možnosť **Install.**

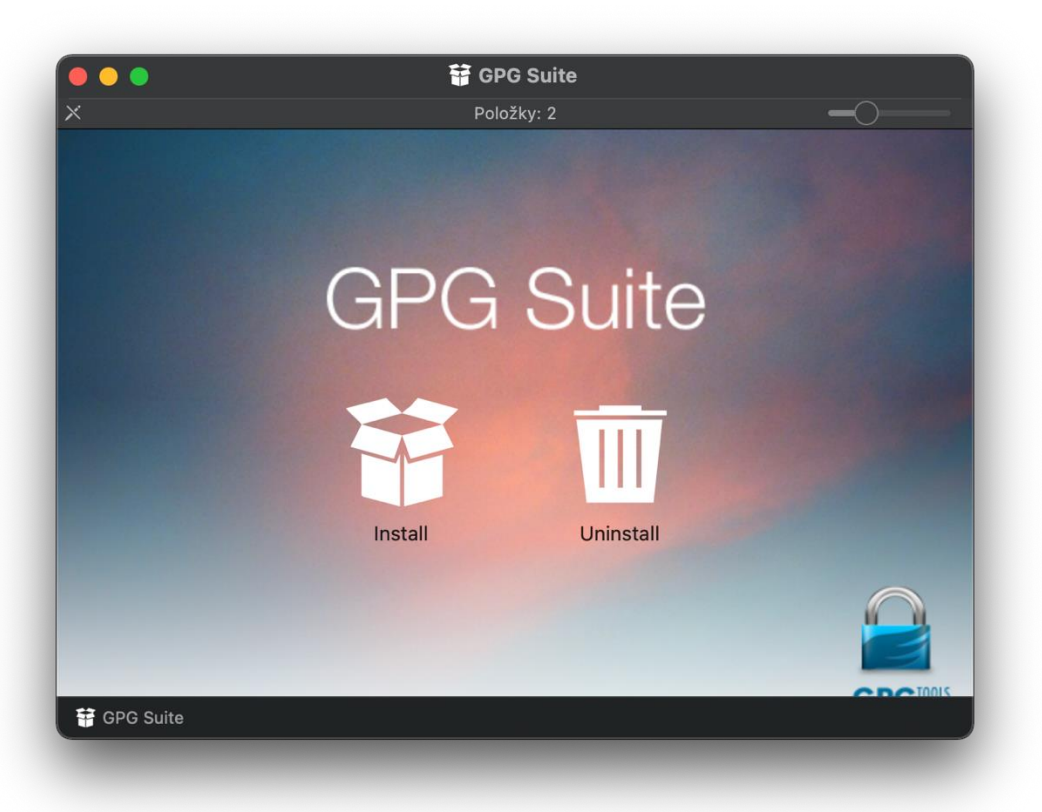

4. Kliknite na **Pokračovať.**

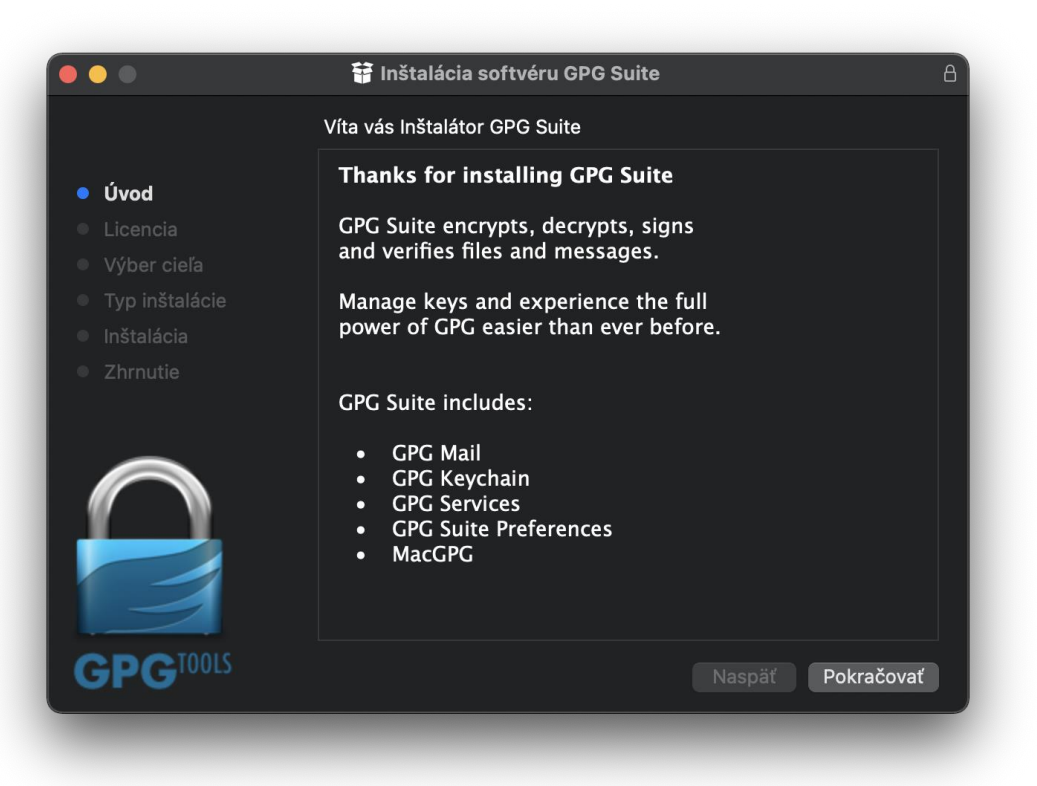

#### 5. Kliknite na **Pokračovať.**

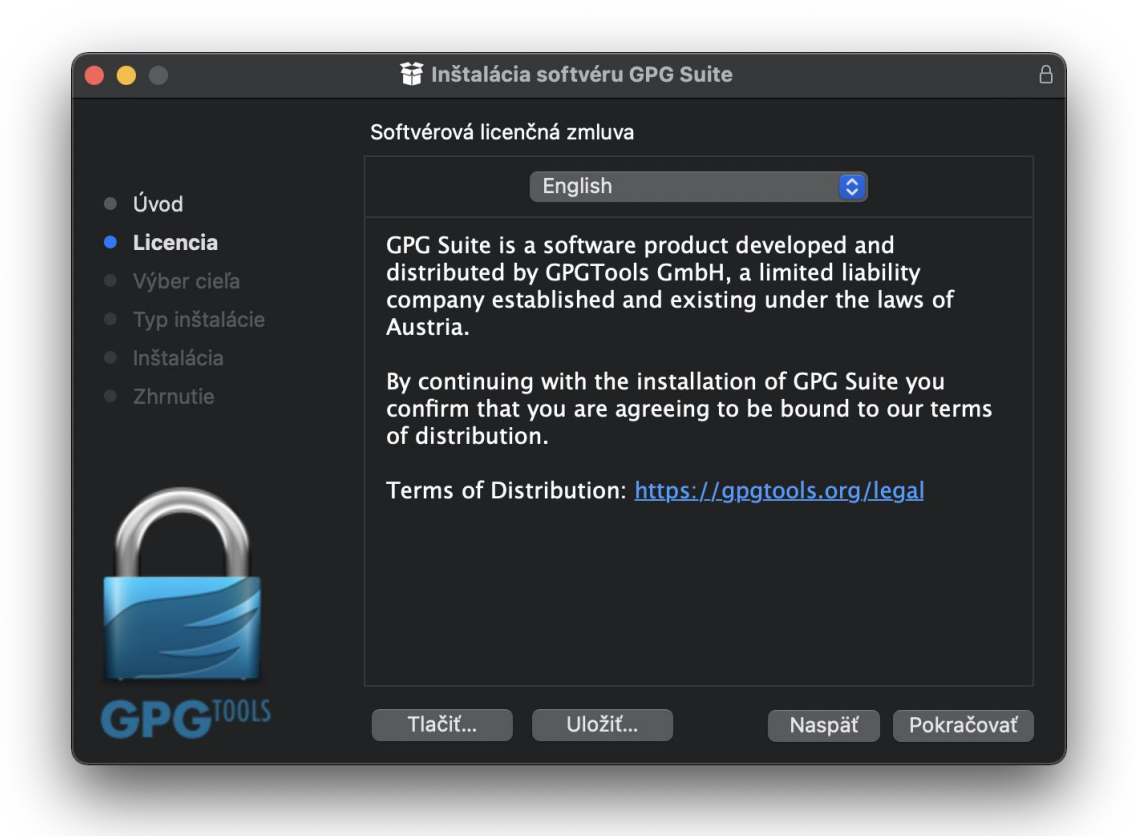

6. Pri vyzvaní potvrďte na **Agree.**

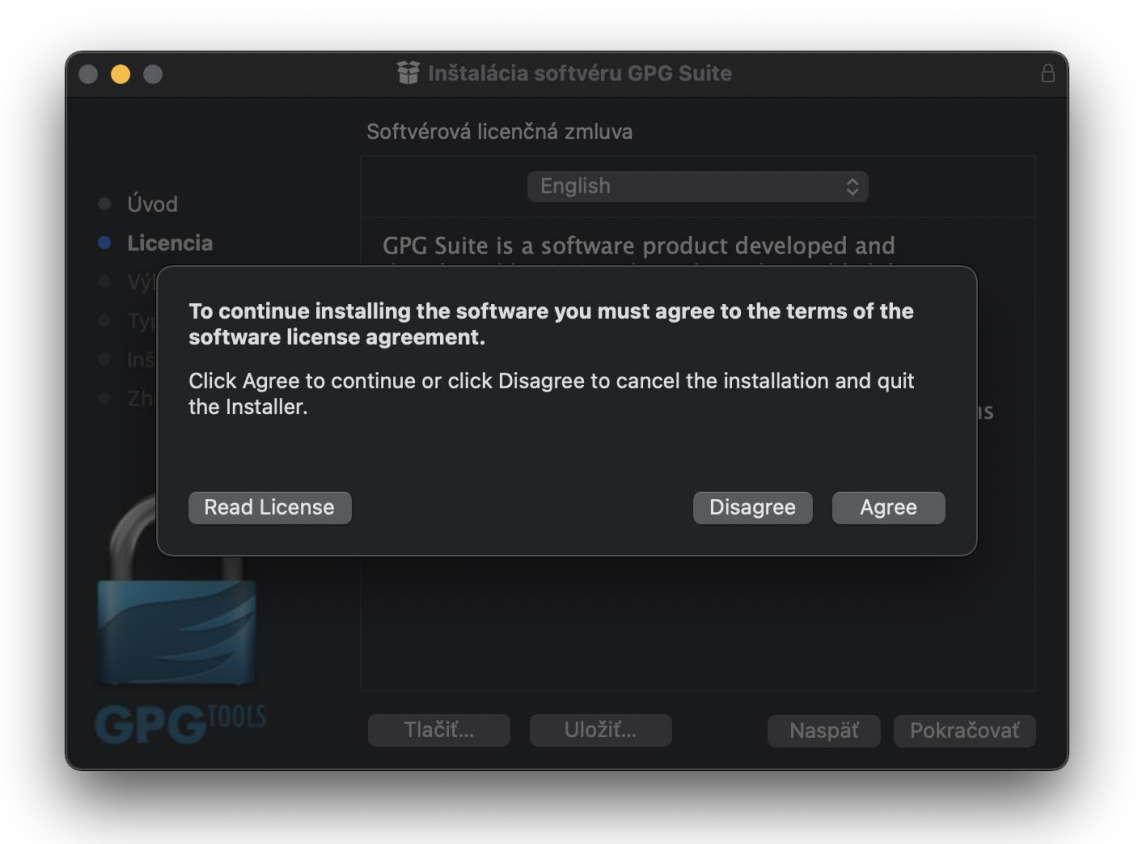

### 7. Kliknite na **Prispôsobiť.**

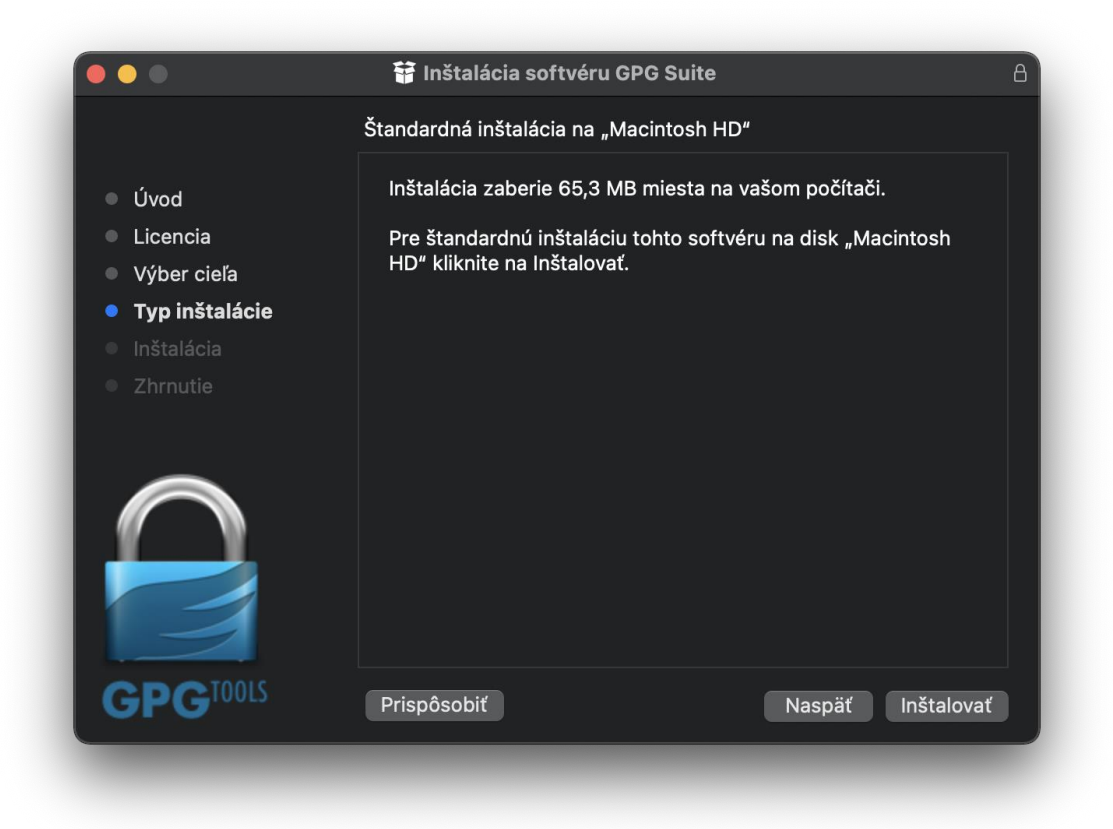

8. Vyberte len možnosť **MacGPG** a kliknite **Inštalovať.**

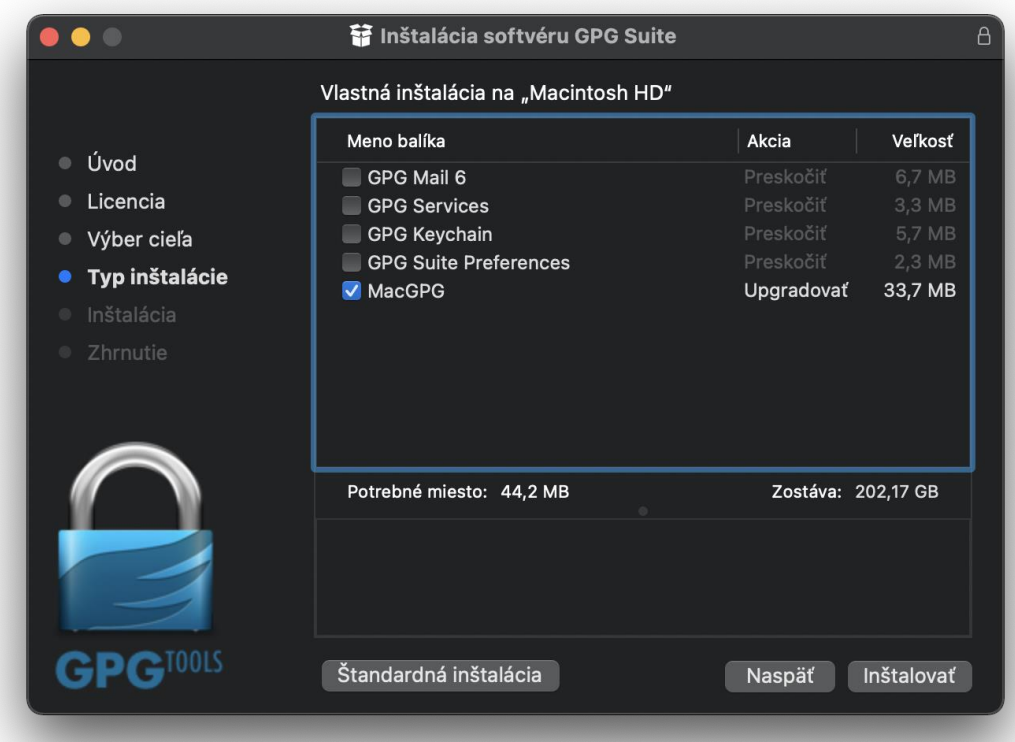

9. Po dokončení inštalácie kliknite na **Zatvoriť.**

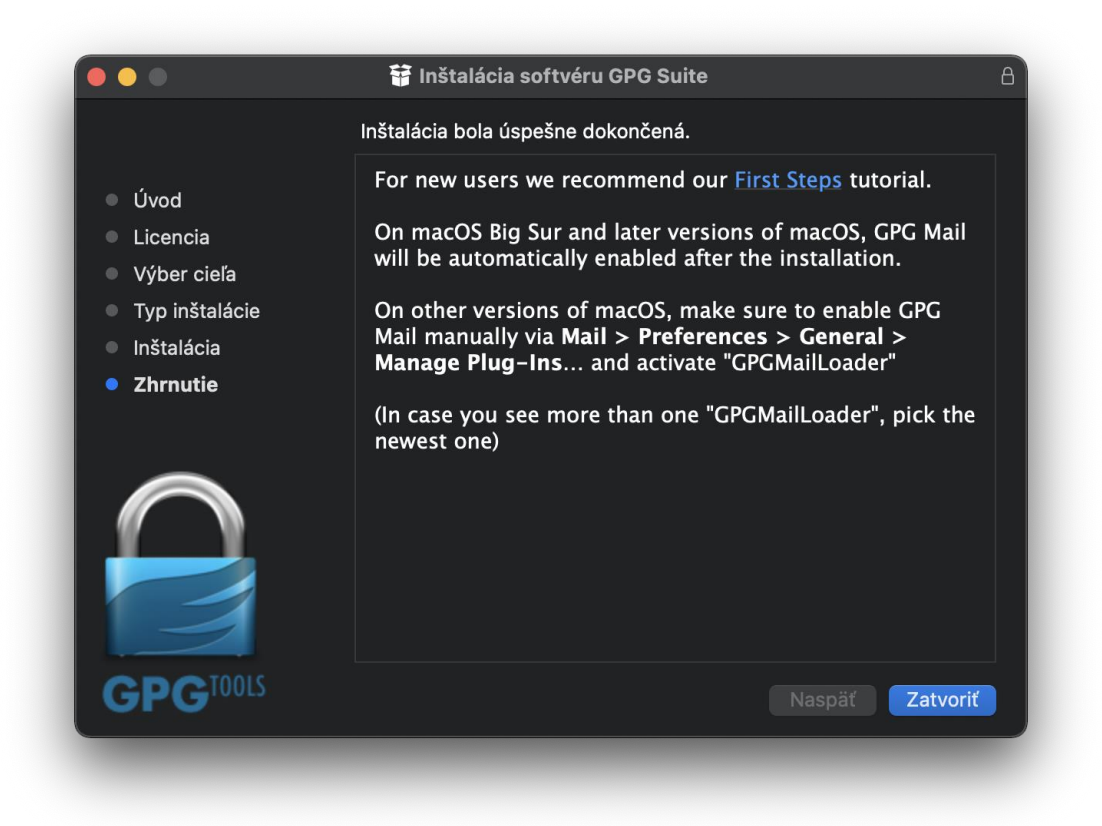

10. Vyhľadajte aplikáciu **GPG Keychain** v MACu a spustite.

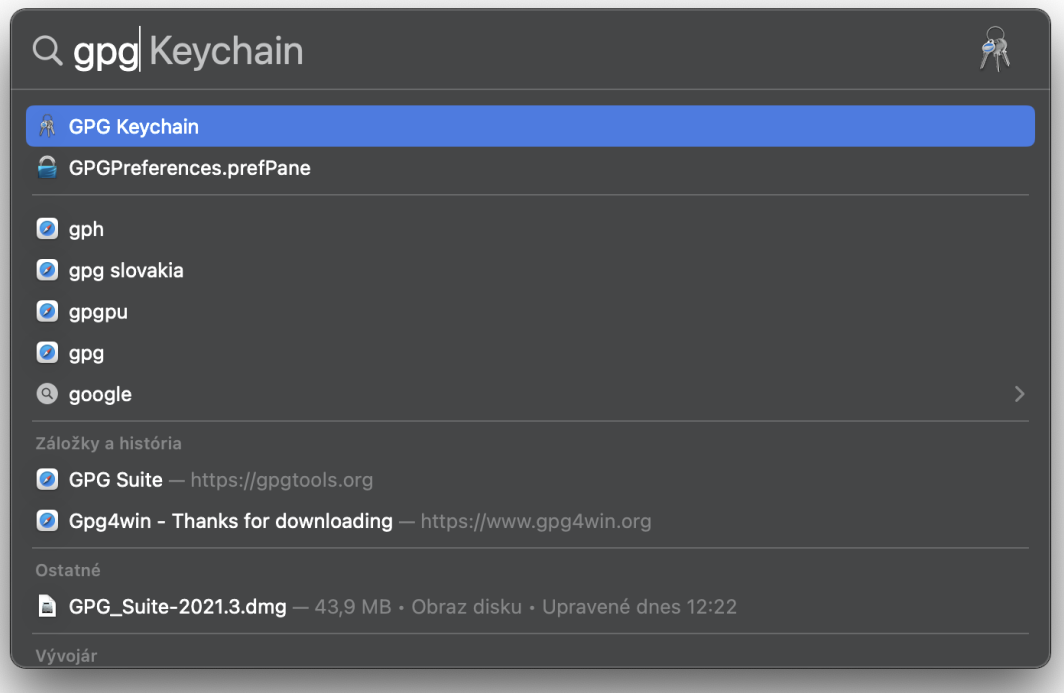

## 11. Kliknite na **Import.**

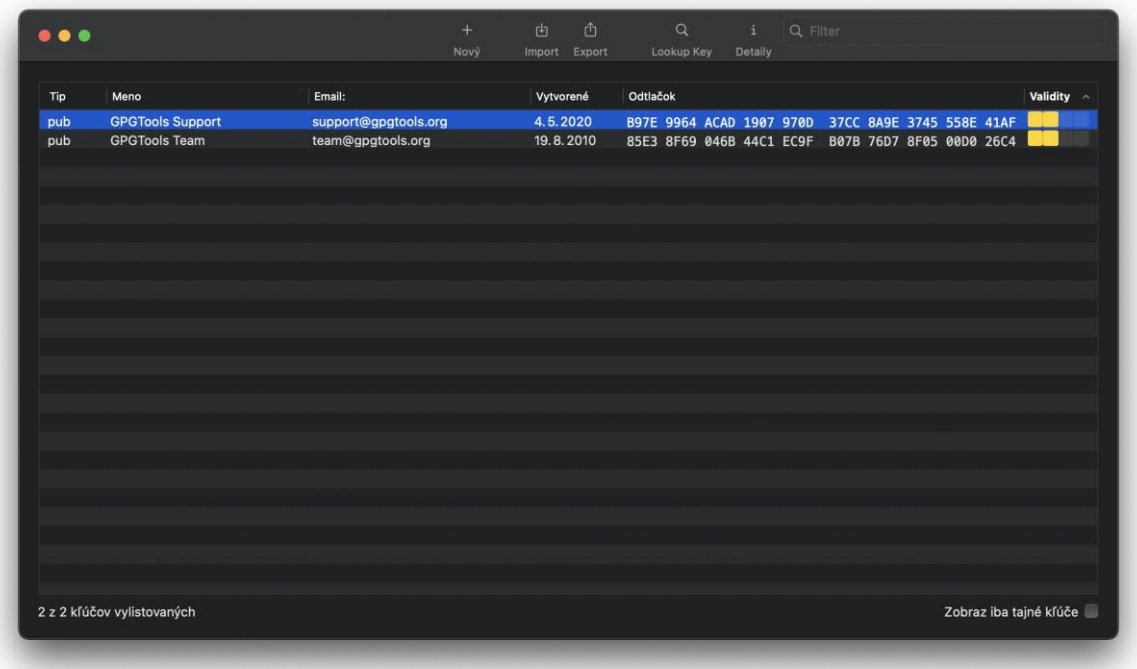

12. Vyhľadajte **rozpisy\_ts.asc** vo vašom MACu a kliknite **otvoriť.**

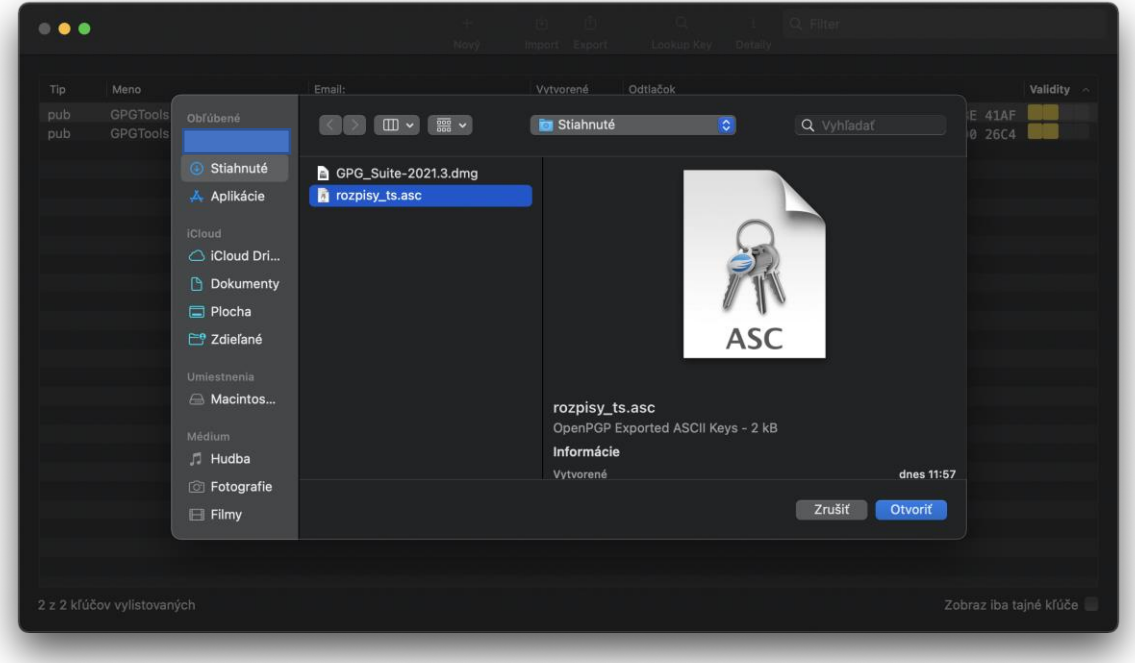

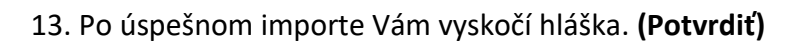

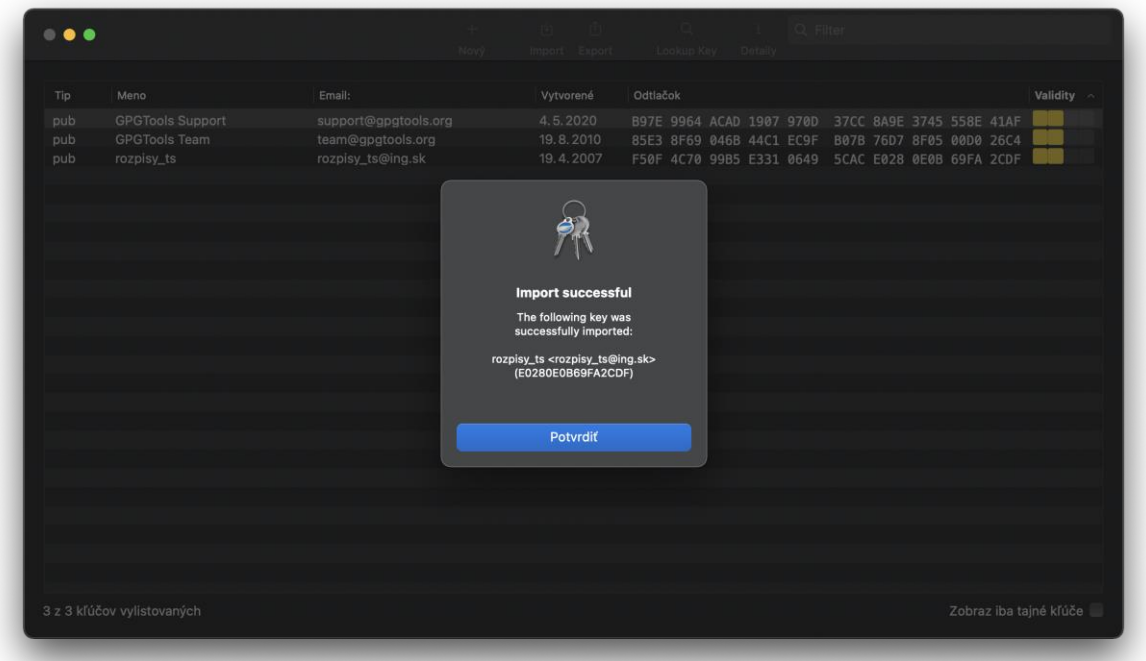

Samotné šifrovanie potom prebieha tak, že stačí kliknúť na dokument ktorý chcem zašifrovať, vybrať **služby**, a kliknúť na **OpenPGP: Encrypt File.**

Otvoriť test Odstrániť stiahnutú položku Presunúť do koša Informácie Premenovať Stlačiť "test" Duplikovať Vytvoriť alias Rýchly náhľad Kopírovať **Zdieľať**  $\mathbf{\Sigma}$ Importovať z iPhonu  $\mathbf{\lambda}$ Rýchle akcie  $\mathbf{\Sigma}$ Nastavenie akcií priečinka... Služby  $\sum$ Nový tab Terminálu v priečinku Nový Terminál v priečinku OpenPGP: Decrypt File **OpenPGP: Encrypt File** OpenPGP: Import Key from File OpenPGP: Sign File OpenPGP: Verify Signature of File